## **Lathund för att ge tillgång till eller scanna text från papper/icke redigerbar text**

Här är exempel på hur du kan checka av **möjligheter att erbjuda elev ett digitalt/uppläst alternativ** att ta till sig textinnehåll. Avsluta alltid med att checka av punkt fem.

För samtliga punkter gäller att om du inte vet hur du genomför förslaget eller saknar inlogg eller hårdvara (iPad, mobil eller dator), **ta kontakt med teknikansvarig** på skolan. När det gäller att dela det färdiga dokumentet med eleven/eleverna är även detta något teknikansvarig kan hjälpa till med.

Saknar din skola teknikansvarig eller kunskap om hur steget ska genomföras? Tillsammans med rektor kan förfrågan om stöd/utbildning skickas till kommunsupport@orebro.se

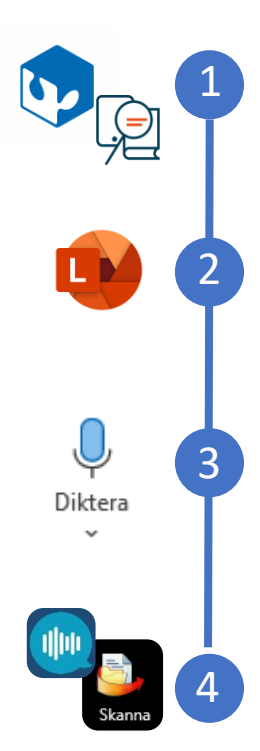

**Finns texten redan** som digitalt läromedel? Använd exempelvis Inläsningstjänst ILT eller kolla ifall utbildningsmaterialet erbjuder en digital version, såsom via SPSM "hitta läromedel".

Vill du själv **scanna textinnehållet**? Är det ett alternativ att fota av med Microsoft Lens och spara som word-fil?

Om Microsoft Lens inte är ett alternativ, är det möjligt att själv skapa ett Word-dokument och med hjälp av **dikteringsfunktionen** läsa in textinnehållet?

*Det går även att fota/lägga in grafik i dokumentet efteråt*

Ifall steg 1-3 inte känns som fungerande alternativ, går det att använda **ClaroReads scan-funktion** för att omvandla bilden/pdf till redigerbar text? Alternativt om filen är .pdf, kan den "öppnas som" i Word?

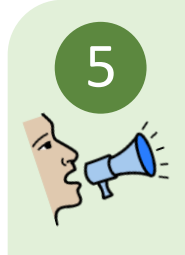

Önskar du att det vore lättare att få tillgång till ett digitalt/uppläst alternativ? Utifrån de forum, rutiner och/eller årshjul ni använder på skolan, hur kan du lyfta detta?

Inför planering och val av läromedel på skolan bör möjlighet till digitalt/uppläst alternativ tas i beaktning. Använd till exempel SPSM "hitta läromedel" för detta.